## **PowerTeacher for Elementary Report Cards Quick Guide Entering Final Grades**

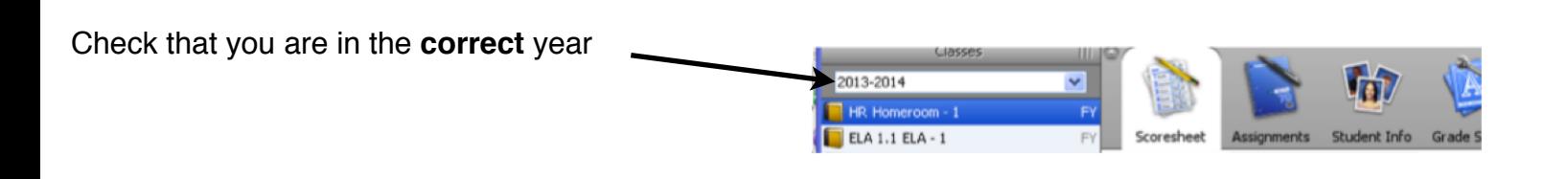

# **Entering Final Grades**

Click on the **Scoresheet** tab Click on **Final Grades** Be sure you are in the right Reporting Term Enter points (1-9) for each of the indicators for *each* class- MTH, SCI, SST, ELA, etc...

# **Adding Comments**

Enter comments for the report card in the **HOMEROOM** class**.** Do *not* enter any information in columns that say **DO NOT USE**. They will not show anywhere on report card!

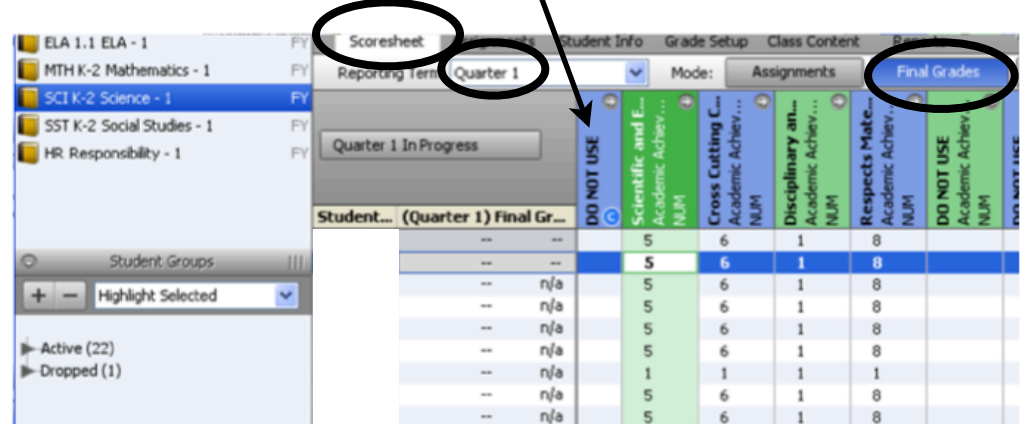

Use the column **NARRATIVE COMMENTS** - you can put both pre-made comments and your own comments in this space (up to 500 characters).

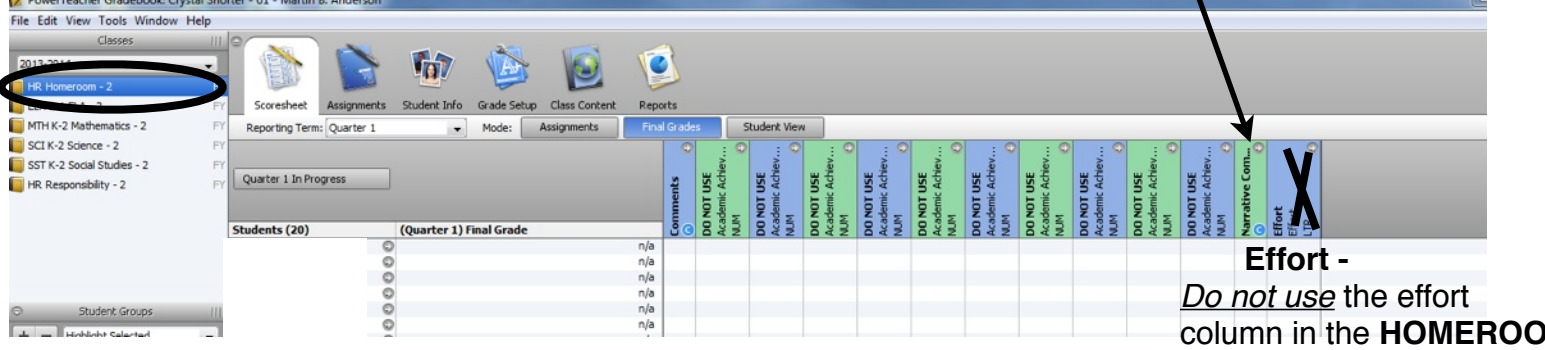

*Double Click* in the Narrative Comment column cell for the student you want to enter comments for

To use **already made comments**, Scroll through the comment Click on the one you want to use Click on **insert selected**  *OR*

Write your own in the blank (Narrative Comments column only)

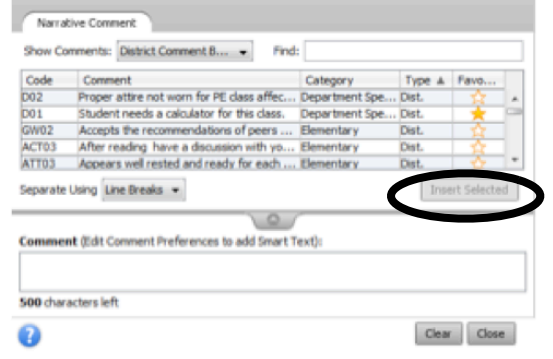

column in the **HOMEROOM** class.

Effort grades *must* go in each individual **subject** area (MTH, SCI, etc. classes).

### **TIME SAVING TIP!**

You can pick comments for your own bank also. It will significantly narrow your search:

> Click on the comments you use often Click on the Favorites star

This comment was copied to your My Comment Bank (use drop down to see)

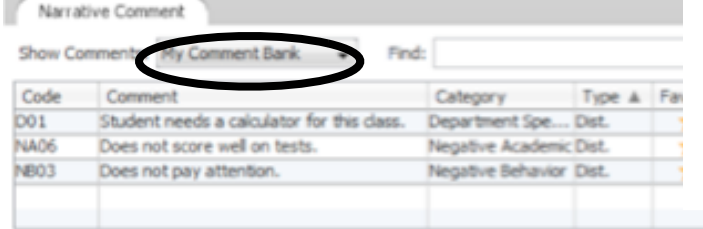

#### Nan **Show Cr** Code Com Type A Favo Cated bo<sub>2</sub> Proper at ot worn for PE class affec.. Department S D01 a calculator for this class. **Churlent** ru **Department Spe Dist** GW02 Accepts the re nmendations of peers ... Elementary **Dist.** ACT03 After reading have a discussion with yo... Elementary Dist. ATT03 Appears well rested and ready for each ... Elementary Dist. Separate Using Line Breaks -Insert Selected Comment (Edit Comment Preferences to add Smart Text): 500 characters left Clear Close n

## **HR Responsibility**

Click into column space Enter letter grades (O G S I N) for **ALL** of the categories **except Effort** *(again, effort grades only go in each subject area (class).*

*\*\*EVEN THOUGH IT SAYS NUM in the column heading, they should be letter grades!!! If you right click and choose grades, you will see the letter choices at the bottom, or you can just enter them*

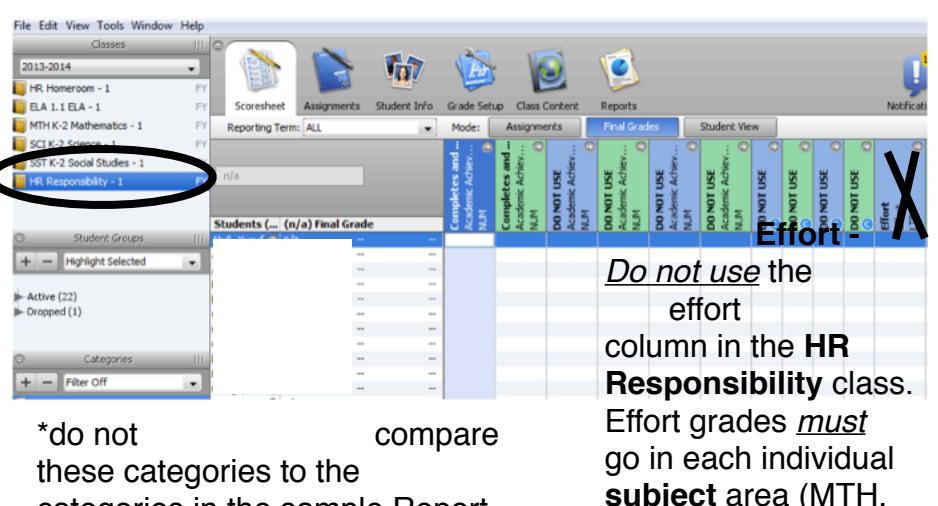

categories in the sample Report

**subject** area (MTH, SCI, etc. classes).

## **EFFORT Grades**

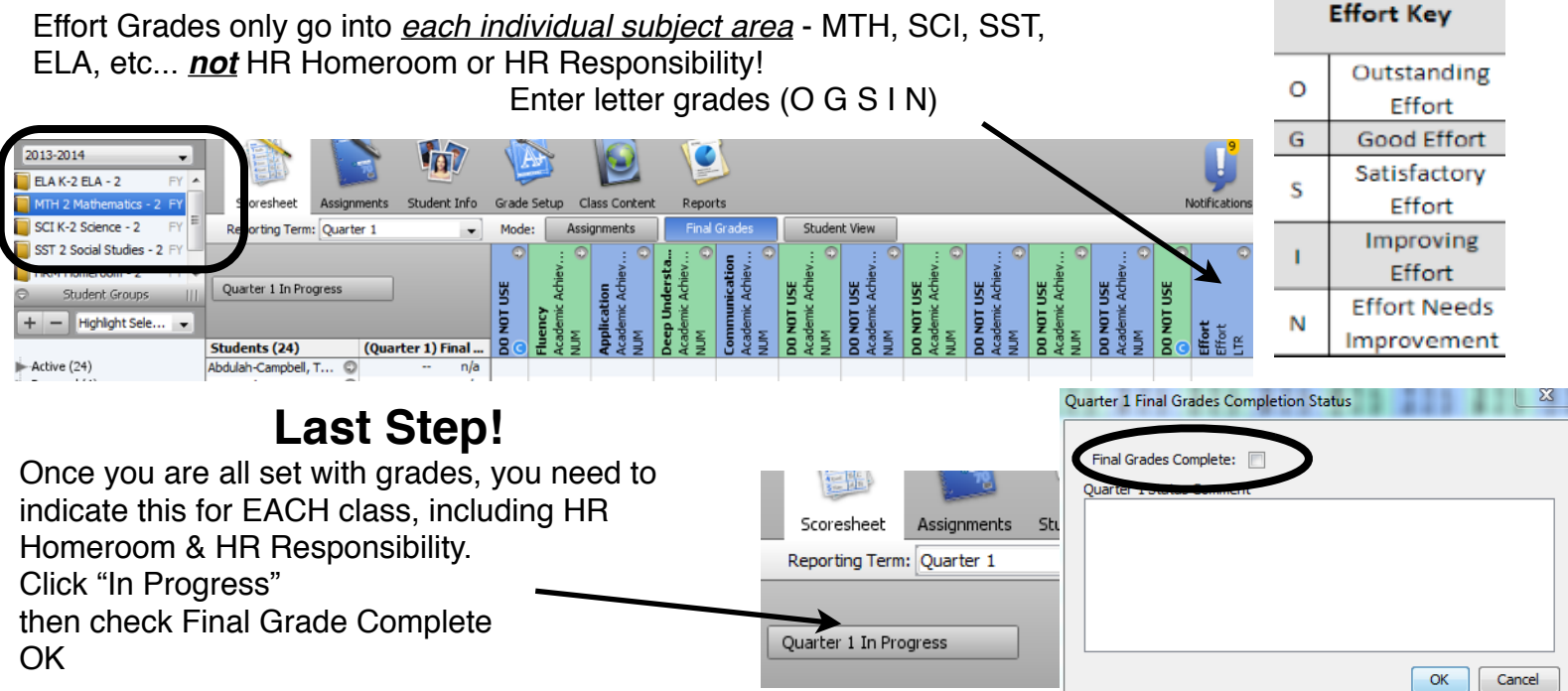

 $\overline{ }$